## **راهنمای ثبت پایانه فروش )دستگاه کارتخوان(**

My.tax.gov.ir: درگاه در

## **ثبت پایانه فروشگاهی )دستگاه کارتخوان(**

درصفحه اصلی برروی قسمت پایانه های فروش (فلش٢)كلیک نموده وارد صفحه اطلاعات پایانه فروش شود.

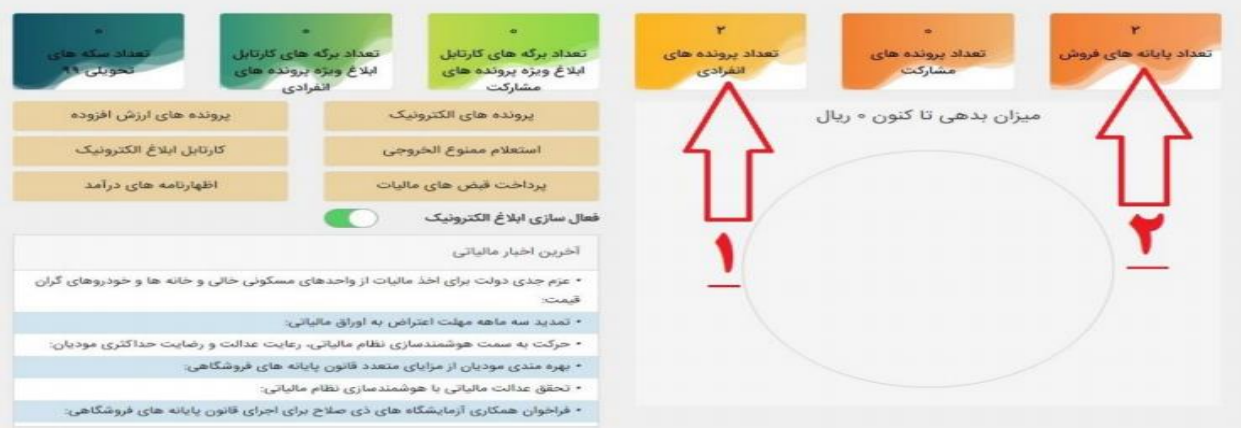

موارد مورد توجه دراین صفحه شرکت پرداخت(دایره۱)شماره پایانه (دایره۲)وکدرهگیری مالیاتی(دایره۳).

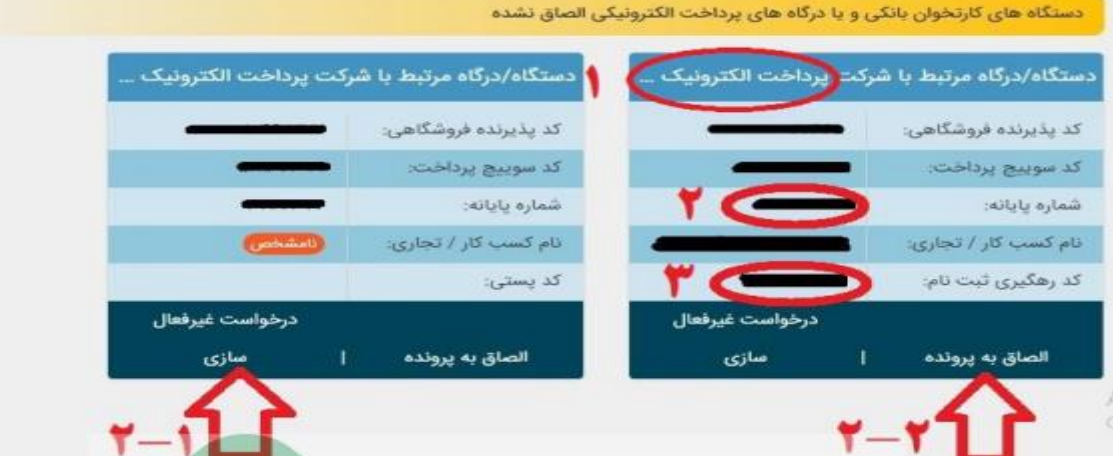

جهت الصاق به پرونده برروی دکمه الصاق پرونده(فلش٢-٢)کلیک وپس ازآن پنجره الصاق باز،حاوی اطلاعات(کارتخوان) به همراه شماره پایانه ولیست پرونده ها از جمله کدرهگیری،کدپستی،و...می باشدوپس ازمطابقت )خصوصا کدپستی(برروی دکمه الصاق (دایره قرمز)

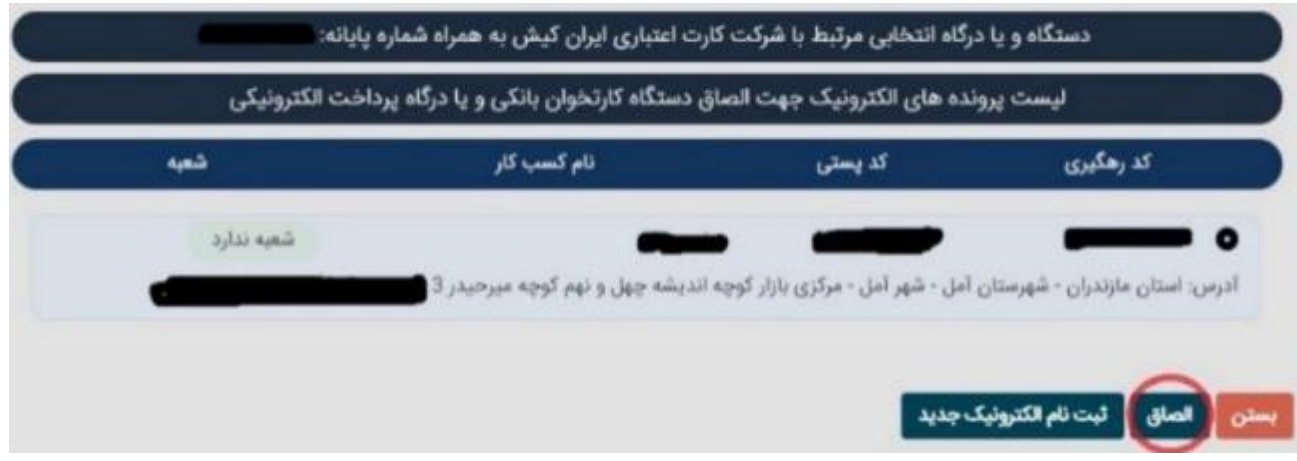

درصورت مغایرت با فشردن دکمه تغییرپرونده نسبت به اصالح اقدام ،پس ازمشاهده لیست وعدم مغایرت بازدن دکمه

تاییدنهایی نموده.

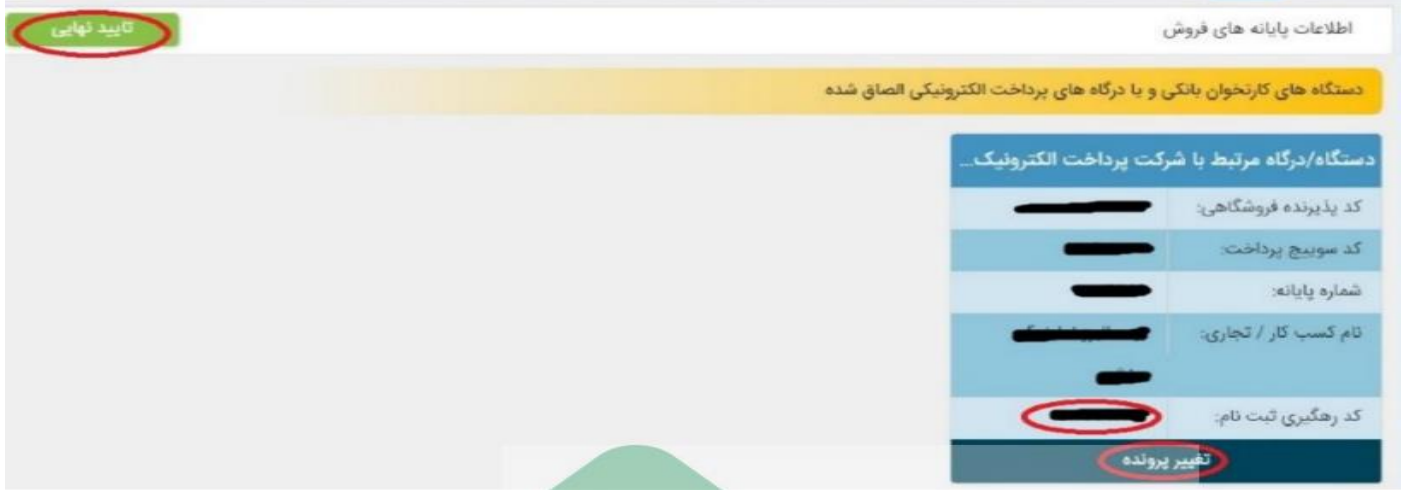

الزم به ذکراست پس از تاییدنهایی هیچ گونه اصالح و ویرایش ازطریق درگاه حاضرمقدور نبوده

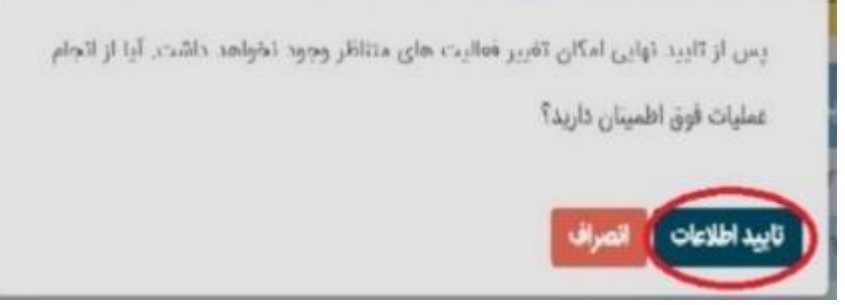

\*درمواردذیل ضروری است با ارائه دهنده کارتخوان خود تماس گرفته:

-هرگونه ابهام درتعداددستگاه های کارتخوان وکارتخوان هایی که دراختیارشمانمی باشد( قابل مشاهده درپورتابل). -کارتخوان هایی که عودت داده شده ولی همچنان درصفحه پورتال خود مشاهده می کنید.

\*\*درصورت هرگونه ابهام درمورد پرونده های مالیاتی که درپورتال خودمشاهده به حوزه مالیاتی منطقه خود مراجعه ونسبت به پیگیری آن اقدام.

پایان

**انجمن صنفی کارفرمایی نمایندگان بیمه ایران خراسان رضوی**